## **Anagrafiche - Scollegamento utente dall'App**

## *di*

Pagina web della guida: [http://wiki.scuolasemplice.it/amministrazione/anagrafiche/scollegamento-utente](http://wiki.scuolasemplice.it/amministrazione/anagrafiche/scollegamento-utente-dallapp/)[dallapp/](http://wiki.scuolasemplice.it/amministrazione/anagrafiche/scollegamento-utente-dallapp/)

All'interno del gestionale ScuolaSemplice è possibile disconnettere un qualsiasi utente dall'applicazione, inibendone l'uso.

Quest'ultimo non appena interagirà con qualsiasi scheda dell'app verrà disconnesso, non potendovi più interagire in alcun modo.

## **Come si disconnette dunque un'anagrafica?**

Accedendo ad **Anagrafiche ? Docenti/Studenti/Tutori**, cliccare sul nome dello studente che si desidera disconnettere.

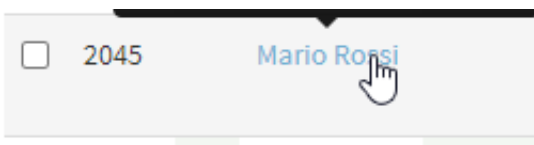

Si aprirà una schermata di riepilogo composta da varie schede, tramite la quale poter interagire con tutte le informazioni di base dell'anagrafica.

In alto, subito sotto alla lista delle schede, si può notare la dicitura **Mobile**. Cliccandovi è possibile selezionare il tasto **"Revoca l'accesso dell'utente via App"**

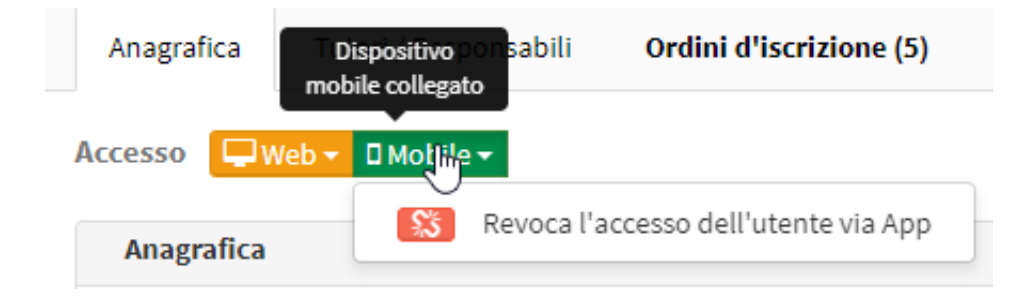

Dopo avervi cliccato, il numero collegato a quella data anagrafica non potrà più accedere all'app mobile.

 Questa guida è tratta dalla Wiki di ScuolaSemplice. ScuolaSemplice è una soluzione **BLUCLOUD SRL** - P.IVA 02176700512 © 2017 Tutti i diritti riservati.